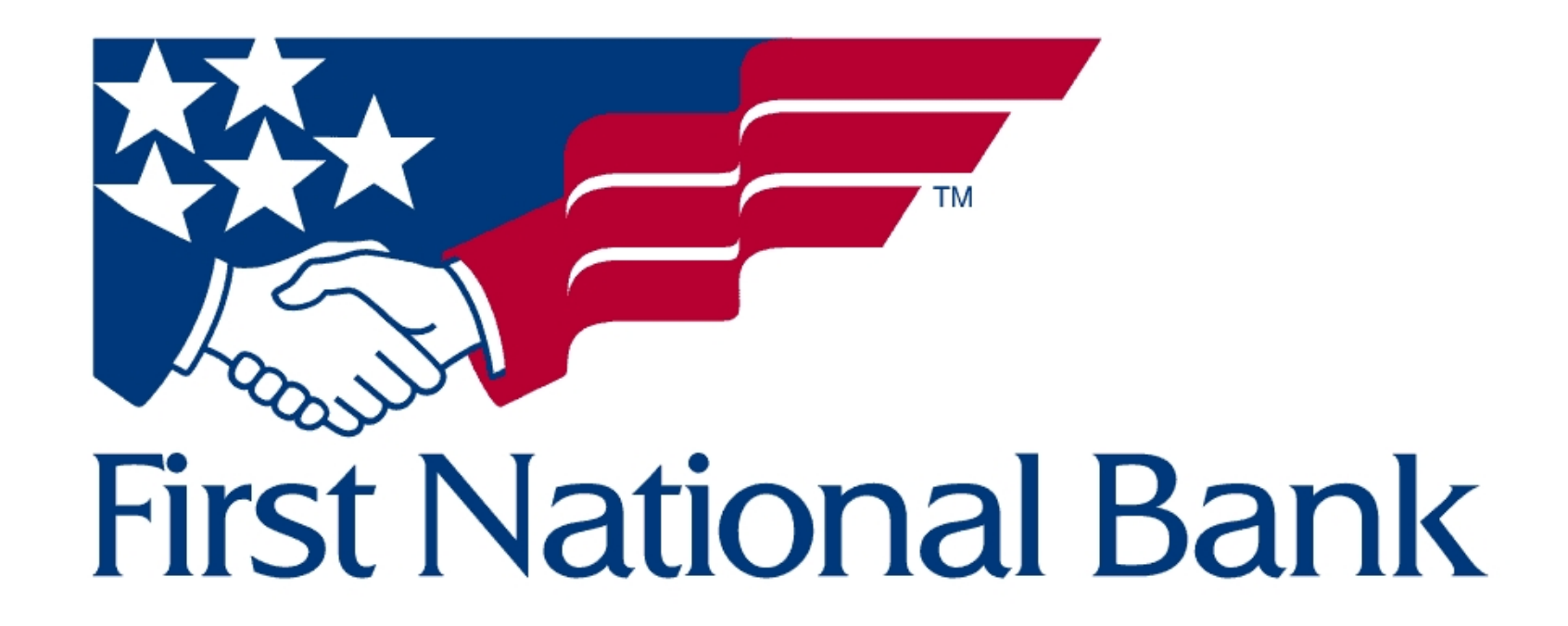

# **Mobile Banking App - Mortgage User Screenflows**

Shannon Kelly - March 19, 2023

## **Screenflow set 1 - Welcome, Login, Signup, Password reset flow for a Mortgage customer**

## **Required Screens:\***

- Sign Up/Register or Set Up
- Login and/or Start Up Screen

### **Project brief functionality**

- 1. Easily and securely sign in, including using Face or Fingerprint ID options.
	- With the addition of 2FA verification, especially those not utilizing biometric login methods.
- 2. Access account information and change personal information a. Updating passwords

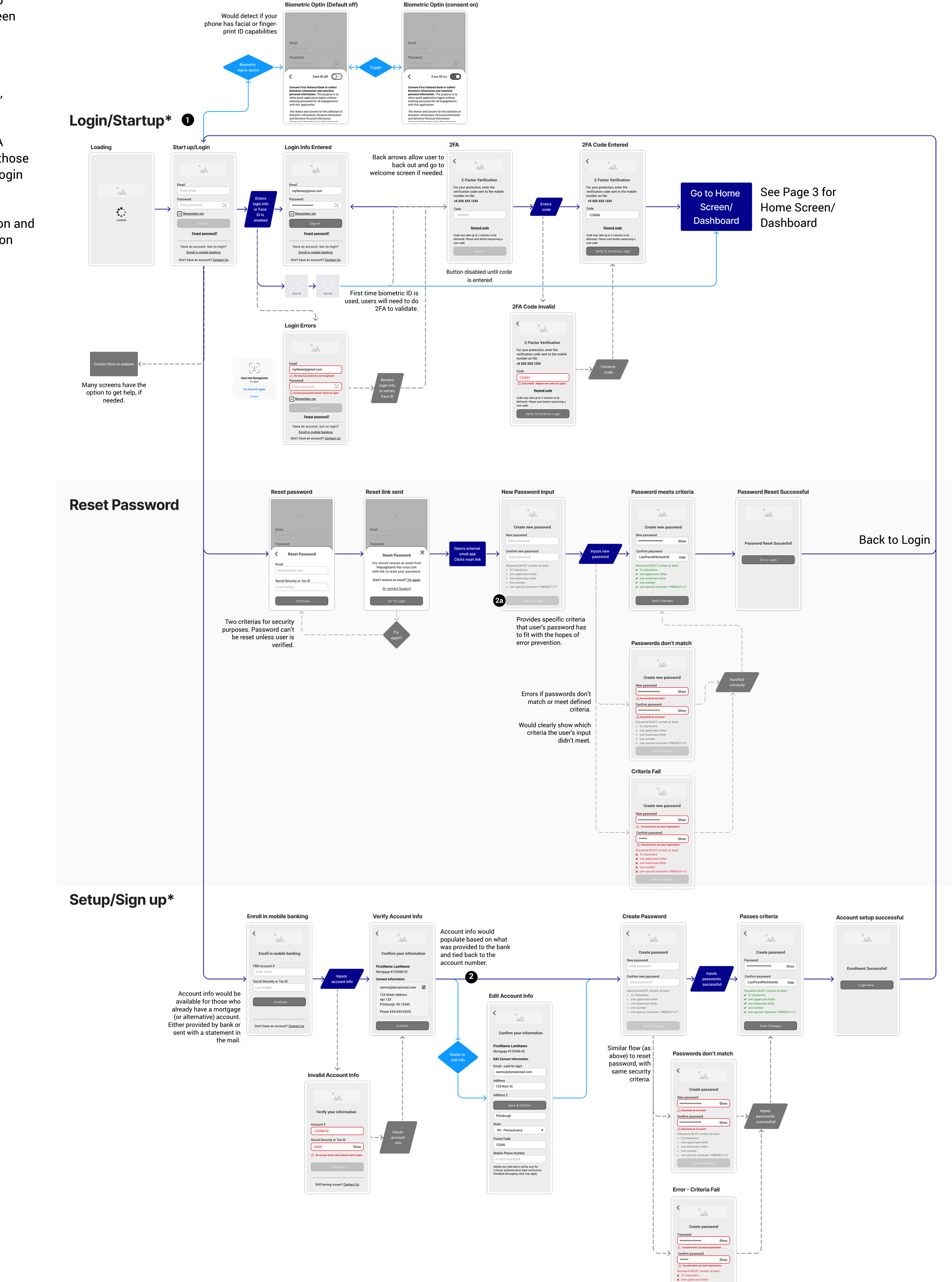

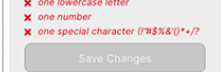

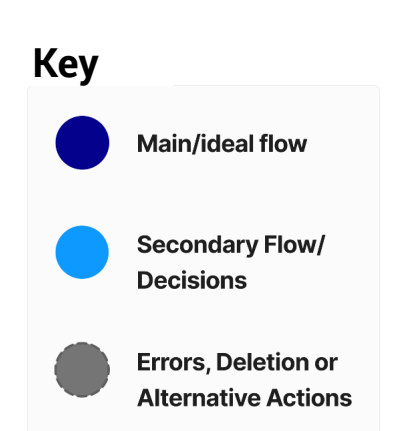

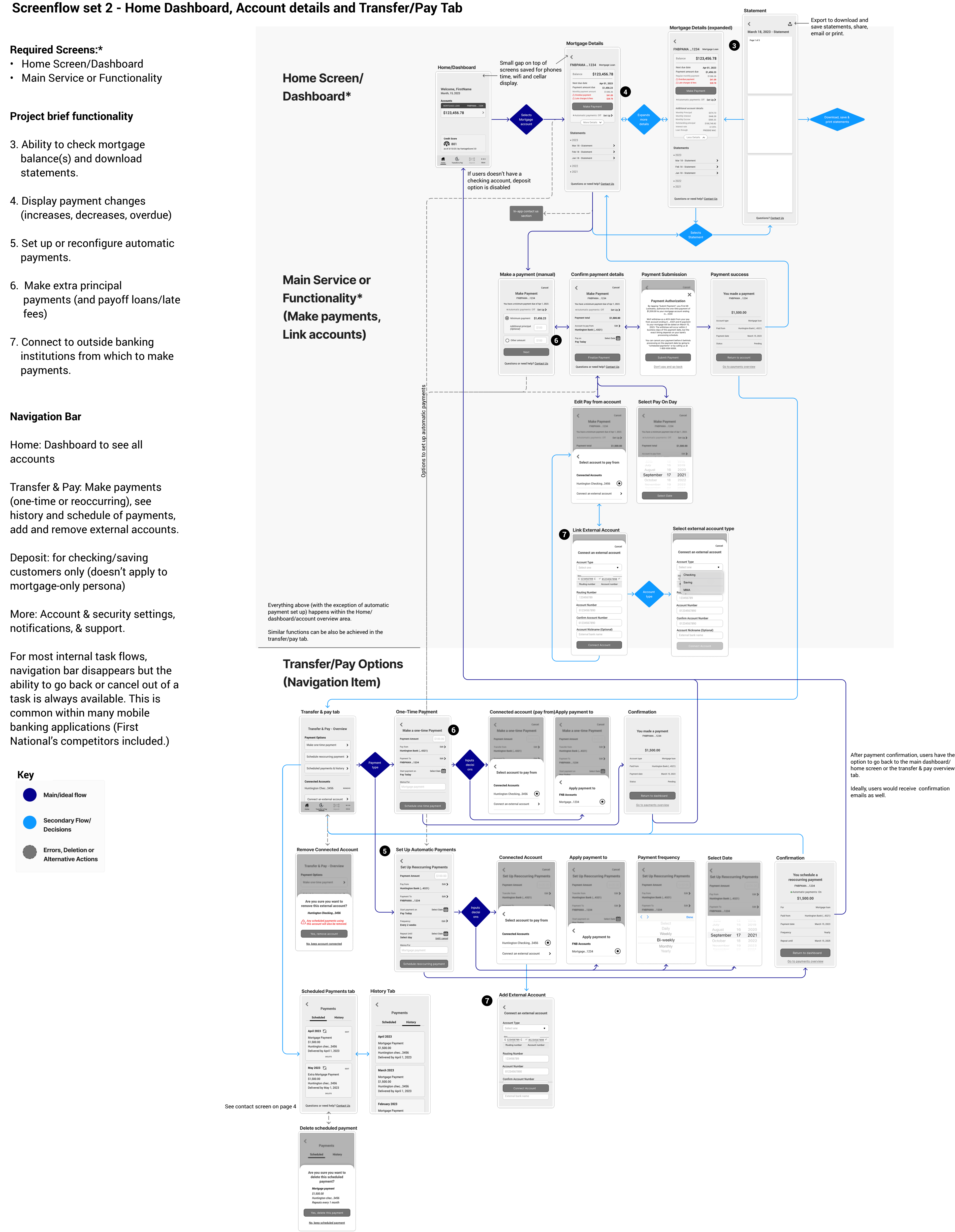

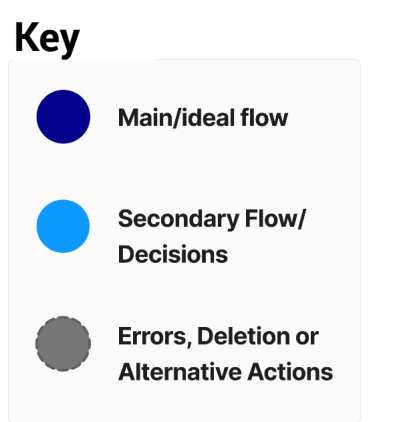

## **Screenflow set 3 - User settings and support options**

#### **Required Screens:\***

- User Settings and/or Profile
- Account Cancellation or Deletion Screen

#### **Project brief functionality**

- 8. Access account information and change personal information (including updating passwords, notifications, and reminder settings) as needed.
- 9. Possible location services to find a local branch to make payments and additional changes that can't be completed online (for example, name change)

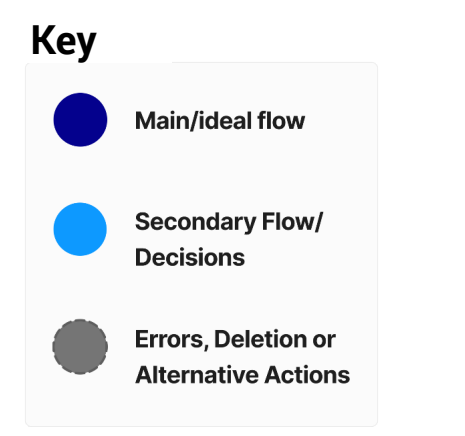

## **User Settings and/or Profile** & Account Cancellation or **Deletion Screen\***

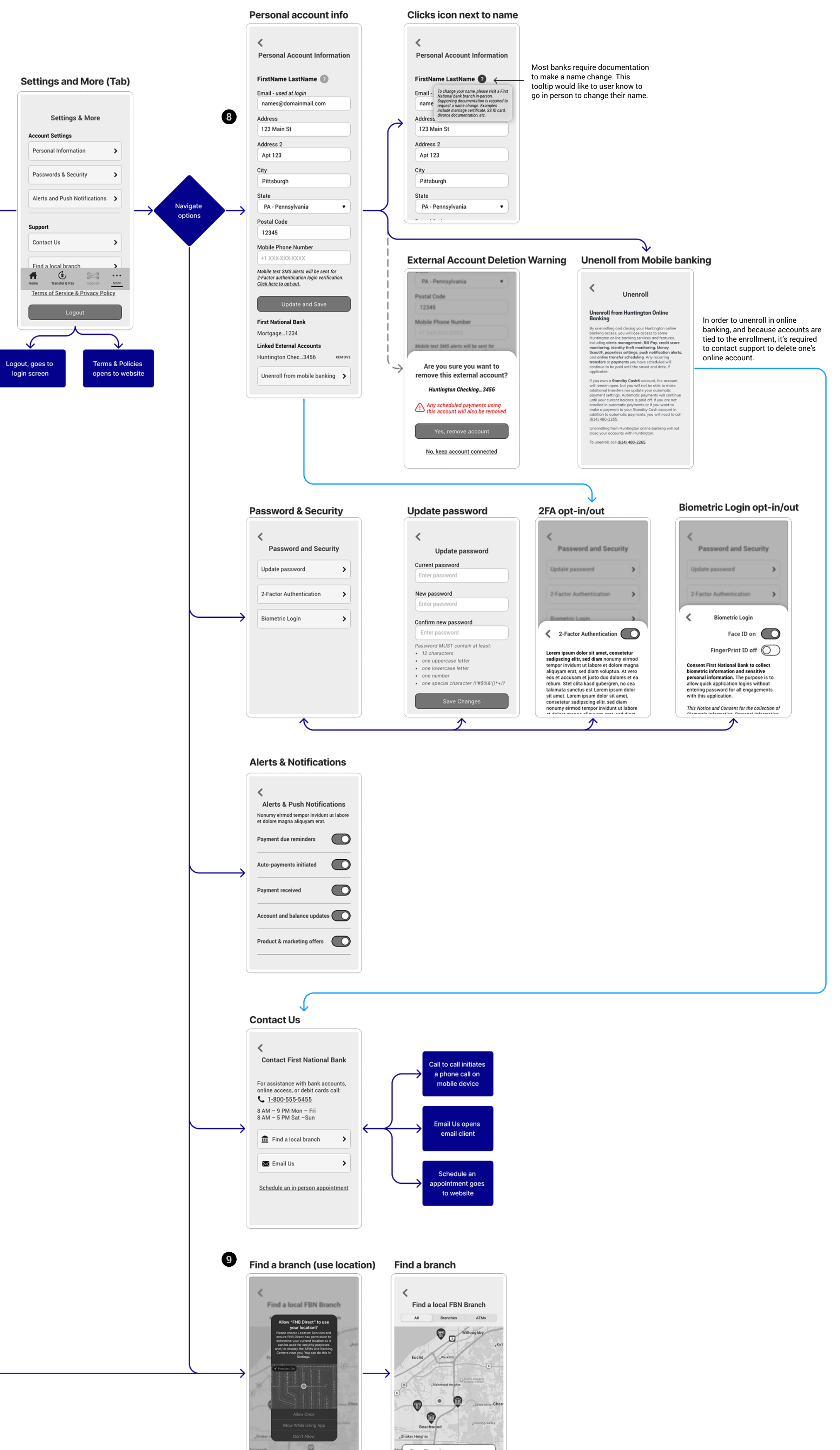

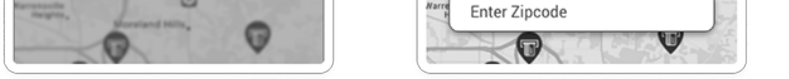